# **El Libro del Podcasting**

La idea es reunir toda la información básica sobre podcasting en unos manuales claros, sencillos, directos y muy prácticos. Al unirlos, formarán un libro donde se pueda encontrar *todo lo que siempre quiso saber sobre el podcasting en español y no sabía a quien preguntar*.

Todos los contenidos que se aporten han de ser de cosecha propia, es decir, **has de ser el autor** de lo que envíes o publiques y **serán licenciados bajo Creative Commons**. Puedes ver en el pie de página el tipo de licencia concreto de este sitio y todos sus contenidos.

# **Introducción y definición de podcasting**

Podcasting es la *sindicación* de archivos de sonido, normalmente MP3, con un sistema RSS, que permite suscribirse y descargarlos de forma automática y periódica.

Sindicación significa que no necesitas visitar otra página web individualmente para escuchar el mensaje (archivo de sonido) simplemente tienes que pulsar en un boton para escucharlo.

Según distintas fuentes, el término podcasting proviene de la asociación de **Pod** vaina o cápsula (en muchos casos se asocia a iPod) y **broadcasting**, o radiodifusión.

Según la Wikipedia, *podcasting consiste en crear archivos de sonido (generalmente en MP3 u OGG) y poder subscribirse mediante un archivo RSS de manera que permita que un programa lo descargue para que el usuario lo escuche en el momento que quiera, generalmente en un reproductor portátil.* También se señala que *se asemeja a una suscripción a una revista hablada en la que recibimos los programas a través de Internet.*

Las principales ventajas del podcasting frente a la simple colocación de archivos de sonido en una página web es la sindicación, es decir, la posibilidad de que un programa o un servicio web recuerde visitar cada cierto tiempo las fuentes y comprobar si hay archivos nuevos que descargarse para escuchar.

Frente al streaming, o retransmisión de sonido mediante Internet, el podcasting ofrece independencia, movilidad y libertad de horario. Es decir, se puede oir en cualquier dispositivo portátil que reproduzca MP3 (o el formato elegido), en cualquier lugar, sin limitaciones de cobertura o conexión a la Red, y en cualquier momento, ya que está grabado.

Enlaces:

- Definición en Wikipedia de podcasting
- Definición en Wikipedia de MP3
- Definición en Wikipedia de OGG
- Definición en Wikipedia de Ipod
- Definición en Wikipedia de RSS

# **Preguntas Frecuentes: Podcast, Podcasting, Podcasters.**

Podcasts, Podcasting, Podcasters: Preguntas Frecuentes. ¿Qué es un podcast? R: Un podcast es

un archivo de audio digital, normalmente en el popular formato mp3, que se coloca en internet para que otras personas tengan la posibilidad de bajar ese archivo y escuchar su contenido; o bien, es un "programa de radio sin radio", algunos la llaman "la radio de la nueva era", "la radio de la era digital". ¿Cuál es la etimología de podcast? R: La palabra podcast está formada de dos palabras: iPod y broadcasting. iPod fue uno de los primeros reproductores de mp3 portátiles, creado por apple, y que popularizó la música digital portátil. Broadcasting, palabra inglesa que significa radiodifusión. De la fusión de ambas palabras nace el nombre para describir la tecnología de transmisión de contenidos de audio en formato digital a través de internet. ¿Qué es el podcasting? R: Podcasting es la tecnología relacionada con la producción y realización de "programas de radio", utilizando los computadores y la internet. Esta tecnología está siendo desarrollada y utilizada en el mundo por aficionados a las comunicaciones, que desean transmitir sus propios contenidos a través de internet, ya que para su realización no se necesitan grandes instalaciones como las que requieren las emisoras de radio tradicionales (mezcladoras de sonido, estudios de grabación y locución, transmisores radiales, etc.) ¿Qué es un podcaster? R: Podcaster es la persona que realiza podcasts. ¿Cómo se escuchan los podcast? R: Para escuchar audio o radio a través de internet, existen dos formas: al audio stream, o corriente de audio, y el audio on demand, o audio bajo demanda. La primera forma sólo se puede realizar cuando estoy conectado a internet, es decir, se debe estar on line, y los contenidos de audio se reciben en tiempo real desde el servidor de origen del emisor. La segunda forma, audio on demand, le permite al escucha descargar los programas de audio para poder escucharlos después sin estar conectado a internet. Algunos directorios de podcasts de reciente aparición, como www.podcast.yahoo.com o www.podcastpickle.com, permiten a los usuarios escuchar los programas tanto en audio stream, (se hace clic en Listen), como en audio on demand, (se hace clic en download). ¿Qué se necesita para escuchar un podcast? R: 1. Un podcast se puede escuchar a través de cualquier reproductor de audio en el computador. 2. El archivo mp3 que contiene al podcast se puede escuchar en cualquier reproductor de audio digital, (iPod, pendrives mp3, celulares con mp3, etc), que soporte el formato mp3. 3. A partir del archivo mp3, se puede hacer un cd de audio, el que se puede escuchar en una radio portátil con cd, en el reproductor de cd del auto, etc. ¿Cuál es el origen de los podcast? R: El concepto podcast fue inicialmente acuñado por el ex presentador de videos de la cadena televisiva MTV, Adam Curry, quien pensó en ocupar la gran capacidad de almacenamiento de audio digital que disponían los dispositivos de la línea iPod, para que personas comunes y corrientes pudieran crear sus propios contenidos de audio y distribuirlos a través de internet. Con esta idea bajo el brazo, convenció a diversos desarrolladores de software para que diseñaran una plataforma sencilla, (RSS), para que las personas comenzaran a "subir" sus propios "programas radiales". ¿Necesito un iPod para escuchar un podcast? R: No. Un podcast se puede escuchar en línea a través de un computador conectado a internet, o en cualquier reproductor de audio digital, o, finalmente, a través de un cd de audio hecho a partir de los mp3. ¿Cómo puede uno participar en la tecnología del podcast? R: Básicamente, se puede participar de dos formas: como un 'radioescucha' de podcasts, o como un creador de podcasts. ¿Dónde puedo encontrar podcasts? R: Un podcast lo puedo encontrar yendo directamente a la página web del creador, (por ejemplo, www.chilepodcast.cl), o buscar en sitios que agrupan muchos podcasts, llamados Directorios de Podcast. Además, y más genéricamente, se puede utilizar cualquier motor de búsqueda de internet, como www.google.cl, e ingresar en él el nombre del podcast. Por ejemplo, si ponemos Chilepodcast en google, veremos inmediatamente el link a la página principal y todas las apariciones de Chilepodcast en los distintos directorios especializados. ¿Qué es el RSS? R: El RSS es una plataforma diseñada especialmente para páginas web que comparten información, y que se actualizan con frecuencia. Esto se conoce como sindicación. En un comienzo el RSS se utilizó para distribuir información en textos, pero actualmente su uso se amplió al podcasting. ¿Cuántos podcasts hay y cuantas personas los escuchan alrededor del mundo? R: No hay una respuesta absoluta que nos indique la cantidad total de podcasts, pues esta tecnología es de reciente aparición y de rápida expansión a nivel mundial, sin embargo, en Estados Unidos hablamos ya de unos 6.000 podcasts, yendo este número en constante aumento. Ahora, sobre los oyentes, según recientes estudios, la cantidad de personas que bajan y escuchan podcasts rondaría los 4,7 millones. Se piensa que estas cifras crecerán ostensiblemente en los

próximos años, debido principalmente a la masificación de la internet y la popularización de reproductores de audio digital. ¿Quién puede hacer podcasts? R: Cualquier persona común y corriente con algunos conocimientos básicos en Tecnologías de la Información y Comunicaciones, (TIC), apuntando específicamente al manejo de software de edición de audio. ¿Qué se necesita para hacer un podcast? R: Como señala la revista digital www.mouse.cl, para hacer un podcast se necesita: "un micrófono, un computador y una idea que transmitir". La simpleza de estos requerimientos adquiere cierta complejidad si se quiere crear un podcast de tipo profesional, es decir, con todas las sofisticaciones que contiene un programa radial convencional, como son: cortinas musicales, cuñas, efectos sonoros, mezclas de audio, etc. Sin embargo, aquellos que simplemente quieren comunicar sus ideas y pensamientos por medio de la voz, no necesitan más que un programa para grabar audio digital. Una vez que tengo hecho un podcast, ¿qué hago con él? R: El paso siguiente a la realización, es la publicación. Para esto recurrimos a alguna página web de almacenamiento de podcast, ya sea gratuito o pagado, que guarde nuestro programa (archivo mp3), y así hacerlo disponible a una audiencia mundial a través de internet. ¿Dónde puedo publicar mis podcasts? R: Sitios pagados: www.libsyn.com, www.audioblog.com. Sitios gratuitos: www.castpost.com, www.podomatic.com ¿Qué contenidos puedo abordar en un podcast? R: Dada la naturaleza libre de internet, los contenidos de los podcast están limitados únicamente al criterio de su propio creador; no existe ningún tipo de regulación ni censura en cuanto a temas que puedan ser considerados ofensivos por una audiencia específica. Para graficar esto podemos recurrir al siguiente ejemplo: en internet se puede encontrar la información necesaria para construir bombas, o bien, lecturas de la palabra de Dios. En este contexto, podemos encontrar podcast dedicados a la ciencia, tecnología, música, religión, educación, hobbies, deportes; o sea, cualquier tema que alguien haya decidido abordar. ¿Qué tan largo puede ser un podcast? R: En rigor, un podcast no tiene límite de duración. Ahora bien, las limitaciones están dadas por impedimentos tecnológicos que puedan tener tanto el creador como el escucha; estas limitaciones tienen que ver con el peso (megabytes) que pueden alcanzar los programas-archivos en relación a su duración y calidad de audio. Al igual que las fotografías, una baja resolución dará como resultado un archivo más liviano, que será más rápido de descargar. Lo mismo ocurre con los archivos de audio; a mejor calidad de sonido, mayor es el tamaño del archivo, lo que ralentiza el proceso de descarga del podcast. Como dato, el estándar en la calidad en audio de la música digital es de 128 kbps. Debemos tener en cuenta que todo lo relacionado con la demora de las descargas es bastante relativo, dependiendo de la velocidad de la conexión de cada usuario, y de las características de su computador. ¿Qué es un podcatcher? R: Es un software diseñado especialmente para recorrer las páginas de podcasts y descargar automáticamente los podcasts a los que el usuario se suscribe. ¿Qué software se utiliza para bajar podcasts? R: Los más populares son: iTunes (www.apple.com/itunes) y iPodder (www.ipodder.org). ¿Qué software se utiliza para la edición de audio digital? R: Hay muchos softwares de edición de audio; dentro de los más populares podemos destacar a Cool Edit Pro, ahora bajo el nombre de Audition, o el Audacity, este último de libre distribución. ¿Qué directorios existen para encontrar podcasts? R: Entre otros directorios, podemos señalar los siguientes: http://www.podcastellano.com http://www.podcast.com.ar http://www.elpodio.com/ http://www.podcastinguatemala.com/ http://www.podcast.yahoo.com http://www.podcastingnews.com http://www.podcastpickle.com http://www.podcastcentral.com http://www.podcast.net http://www.podcast411.com http://www.ipodcast.org.uk http://epnweb.org http://www.podcastalley.com http://www.digitalpodcast.com http://www.idiotvox.com http://www.podcastdirectory.com http://www.allpodcasts.com Para enriquecer estas FAQ, envíe sus preguntas y colaboraciones a: Carlos Toledo chilepodcast@gmail.com

### **Antecedentes del podcasting**

#### **Streaming**

Hasta ahora la única radio que hemos podido disfrutar en la Red de forma alternativa a las grandes cadenas y empresas de comunicación ha venido de la mano del streaming, gracias -entre otros- a Winamp y los servidores Shoutcast. Pero el problema de fondo del "streaming", al margen del ancho de banda necesario para subir esos contenidos (y para escucharlos sin cortes) y la calidad del sonido, era la obligación de sintonizar, coincidir en el tiempo con la emisión para disfrutar de un programa así como la limitada capacidad del número de usuarios en función del ancho de banda.

Los más avispados que utilizan este sistema se saltan alguna de estas limitaciones emitiendo de forma continua un Mp3, logrando una especie de hilo musical en Internet pero se siguen enfrentando al difícil equilibrio entre ancho de banda, límite del número de usuarios y calidad del sonido.

Las ventajas de este modelo eran la difusión de cualquier emisora, por modesta que fuera, gracias a los listados de la web de Shoutcast y que animó a los creadores de contenidos a hacer sus pinitos en la radio en Internet.

También hay otros modelos de streaming como los de Real o Microsoft pero no valen como modelo para montar una emisora sin pagos de licencias de software, ni en la elaboración ni en la emisión o distribución del contenido.

#### **Descargas de archivos de audio**

Para evitar los problemas de streaming, también se ha empleado hasta ahora un sistema más sencillo para montarse una radio: simplemente colgar un archivo Mp3 en una página web y animar a los visitantes a descargarlo y escucharlo offline.

Complicando más o menos el modelo con tipos de archivo como WMA, ASF y demás formatos propietarios de Microsoft o Real con el RAM y el RM pero en esencia no deja de ser un archivo que hay que descargarse para luego oirlo.

Es más sencillo, pero también más limitado en su alcance este modelo ya que requiere el acto de pasarse periódicamente por la web deseada para obtener la nueva entrega del programa.

### **Historia del podcasting**

La fecha de origen del podcasting se sitúa en torno a agosto de 2004 cuando Adam Curry aprovechó una especificación del formato RSS, de Dave Winer, para incluir archivos adjuntos. Para ello, utiliza la posibilidad de añadir archivos de audio a un archivo RSS mediante la etiqueta < enclosure> y decidió crear un programa para poder gestionar esos archivos, denominado iPodder.

El término podcasting se utilizó por primera vez el 12 de febrero de 2004 en el periódico The Guardian, pero no hace referencia a la sincronización automática.

Fue Ben Hammersley en un artículo titulado 'Audible Revolution', publicado en la edición digital de 'The Guardian' en febrero de 2004. Hammersley hablaba en su reportaje de una "revolución del audio amateur".

El 15 de septiembre de 2004 ya se utiliza con este sentido y se registran los dominios relacionados con el término como Podcasting.net

EN ESPAÑOL

A finales de septiembre comienza en pruebas Comunicando y el 18 de octubre de 2004 está disponible el primer programa del primer podcast en español.

El siguiente podcast en español aparece poco tiempo después y es "El Podcast más corto de la historia" de Jaime Batiz.

[artículo en elaboración. Toda colaboración es bienvenida]

# **Aniversario del primer podcast**

El primer podcast de la historia, Morning Coffee Notes (RSS) de Dave Winner, salió a la luz el 11 de julio de 2004 y sonaba así: Escuchar MP3. Winner es reconocido junto a Adam Curry como uno de los padres del podcasting. En español el primer podcast no llegó hasta el 18 de octubre de 2004 y fue Comunicando podcast de Jose A. Gelado. Más detalles sobre la Historia del Podcasting. Vía Podcasting News

### **Del audioblogging al podcasting**

Si bien el término "podcasting se acuñó a principios del 2004, el concepto ("proof of concept") fue demostrado por Dave Winer (el padre del podcasting y del RSS) en enero del 2001 ( http://www.scripting.com/2001/01/11.html ) cuando incluyó un audioblog con una canción de Grateful Dead en un "enclosure" tag de rss (lo que se conoce hoy como un podcast) en RadioUserland, la primera herramienta para construir blogs (inventada también por Winer).

Trabajando con Winer, Adam Curry publicó su primer "podcast" en octubre del 2002 en RadioUserland ( http://radio.weblogs.com/0001014/2002/10/21.html#a2427 ).

El problema en esas épocas era que el único agregador que leía "enclosure" tags era RadioUserland (usado sólo por supergeeks) y por lo tanto la posibilidad de difusión de un podcast era muy limitada.

En octubre del 2003 se pusieron a disposición del público una serie de programas de Chris Lydon de la Radio Pública Nacional para ser distribuidos como podcasts ( http://blogs.law.harvard.edu/lydon/allInterviews ) y en esa época comenzaron a aparecer los primeros agregadores de RSS para uso general capaces de leer el "enclosure" tag (Amphetadesk fue el primero: http://rasterweb.net/raster/2003/09/24/20030924083605/ ).

Fue en esa misma época (octubre 2003) durante la primera conferencia BloggerCon que Adam Curry presentó su primer Applescript que descargaba mp3s al iPod automáticamente ( http://radio.weblogs.com/0001014/2003/10/12.html#a4604 ). Durante esta demostración Curry animó a otros a desarrollar scripts y agregadores para uso mas general y a difundir el fenómeno.

Después de BloggerCon 2003 comenzó el trabajo con iPodderX (para Mac OS X).

Fue después de esto también que se vio la necesidad de darle al fenómeno un nombre diferente a audioblogging, y a principios del 2004 se acuñó el término "podcasting" para diferenciarlo de audioblogging.

Más adelante, con la salida de iPodder para otras plataformas en setiembre del 2004, se inició el verdadero despegue del podcasting.

Es esta última fecha la que muchos usan como el inicio del fenómeno pero creo que es razonable decir que el podcasting en realidad se creó o inició en enero del 2001 y que se popularizó o

empezó su difusión masiva en setiembre del 2004.

### **Bibliografía sobre podcasting**

Estas son las reseñas que hemos realizado sobre publicaciones dedicadas al podcasting.

### **ID3, primera revista sobre podcasting**

ID3 (por las etiquetas que describen los archivos MP3) será la primera revista impresa dedicada exclusivamente el mundo del podcasting. El lanzamiento tendrá lugar en mayo/junio 2006 y contará con numerosas colaboraciones de personas relacionadas con este medio. Los contenidos serán artículos

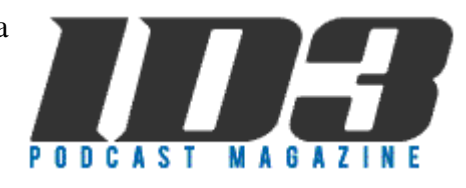

sobre podcasts, entrevistas, preguntas frecuentes que les hagan llegar los podcasters, comentarios y análisis de herramientas de creación y gestión de podcasts entre otros temas. Como era de esperar, también contará con un podcast y los suscriptores tendrán tambén acceso a una versión online en PDF y adelantos de contenidos entre otras ventajas. Las suscripciones costarán 28 dólares en Estados Unidos y 34 dólares para el resto del mundo y si te suscribes antes del 1 de marzo recibes gratis el primer número. Web ID3 Podcast Magazine Vía Podcasting News

# **Libro sobre La Blogosfera hispana y el podcasting de la Fundación France Telecom**

La Fundación France Telecom presentó el lunes 24 de abril el libro "La blogosfera hispana". El acto se celebró en el hotel Puerta de América de Madrid a las 13 horas. Sobre este fenómeno se han publicado algunos libros, sin embargo, según el director de la edición, José Manuel Cerezo "es el libro sobre blogs en el que participan más blogueros, el que abarca más puntos de vista sobre el fenómeno, el que aporta más datos y el primero en tratar el fenómeno del podcasting". "Hemos querido hacer un libro completo, sin perder el rigor académico que nos caracteriza pero con la frescura y el tono divulgativo de este fenómeno que es la blogosfera hispana". Más información en la web de la Fundación France Telecom. El Libro está disponible integramente para su descarga en PDF (1.9 M) y licenciado bajo Creative Commons. El índice del libro, (PDF adjunto) en el que hemos colaborado diversos autores y en el que hay un capítulo dedicado al podcasting, es el siguiente: TEORÍA DE LOS BLOGS Una teoría general del blog José Cervera http://blogs.20minutos.es/retiario/ La construcción de la blogosfera: yo soy mi blog (y sus conexiones) Adolfo Estalella http://www.estalella.es/ MIDIENDO LA BLOGOSFERA El tamaño de la blogosfera: medidas y herramientas Fernando Tricas, Juan J. Merelo Víctor R. Ruiz http://fernand0.blogalia.com/, atalaya.blogalia.com, rvr.typepad.com/linotipo/ Perfil del blogger español Gemma Ferreres/ Fernando Garrido http://tintachina.com/, http://www.cibersociedad.net/ Visibilidad en la blogosfera. Los nuevos prescriptores José A. del Moral http://www.alianzo.com/ MEDIOS, POLÍTICA Y PARTICIPACIÓN Los medios adoptan a los blogs Juan Varela http://periodistas21.com/ Blogs: ¿Periodismo? participativo Juan Zafra http://www.red.es/ Política en red Ignacio Escolar http://escolar.net/ Los blogs y las Administraciones Públicas Rafael Chamorro http://eadministracion.blogspot.com/ EMPRESA 2.0 Blogs: Marketing de ida y vuelta Fernando Polo http://abladias.com/ Blogs y empresa: de la oscuridad a la luz, pasando por las tinieblas Enrique Dans http://enriquedans.com/ GEOGRAFÍAS Y GÉNEROS La ficción on line: un espectáculo en directo Hernán Casciari http://orsai.es/ De los blogs al podcasting. ¿Continuidad o disrupción? descarga PDF disponible Jose A. Gelado http://www.informediario.com/ "Blocs": dícese de los weblogs en catalán Vicent Partal

http://www.vilaweb.cat/ ANEXOS Anatomía y fisiología de un blog Antonio Fumero http://antoniofumero.com/ Instrucciones para abrir una bitácora en Blogia (y en otros sistemas) Fernando Tricas http://www.blogia.com/ Glosario

### **Libro: Secretos de Podcast**

La noticia publicada por PRWeb (en inglés) sobre un e-libro **Podcast Secrets Revealed** (ingles) para enseñar a newbies cómo hacer Podcasts en unas horas. Traduccion libre de la noticia: *En este E-libro su autor Jeff Mills, demuestran muchas más aplicaciones para la gente y negocios en cómo el podcasting puede ayudarles a usarlos para sus multiples usos. Qué hace al podcasting diferente y verdaderamente tan útil como herramienta de negocio es que los clientes pueden suscribirse a los programas. Esto significa que el software usado para descargar automáticamente nuevos podcasts a sus computadoras de los clientes tan pronto como estén disponibles es facil.* Noticia completa PRWeb (en ingles) y su traduccion a español. El E-libro Podcast Secrets Revealed lo podeis descargar por unos \$27.77.

# **PodcastUser Magazine: revista en formato PDF sobre podcasting**

El pasado 2 de Febrero salio una nueva publicación mensual dedicada integramente al podcasting. Esta publicación se llama PodcastUser Magazine y la podemos encontrar en http://podcastusermagazine.com/. Ya va por su número 3 que se corresponde con el més de abril. Esta publicación, mezcla entre weblog y revista en formato PDF, cubre diferentes aspectos del podcasting con artículos para podcasters, oyentes, músicos e incluso gente de negocios, con un formato de fácil lectura. En su último número nos cuentan que es un MP3, el experimento de podcast de Lance Anderson, el futuro del podcasting y de la radio mediante broadcasting o que podcast deberíamos tener en nuestra lista de subscripción. Aquí os dejo el enlace a los tres números que actualmente están disponibles:

- PodcastUser Magazine: Issue Three
- PodcastUser Magazine: Issue Two
- PodcastUser Magazine: Issue One

via folcast

### **Cómo escuchar podcasts**

La forma más sencilla es Onda Podcast. Es tan fácil como escuchar la radio.

También puedes descargar el archivo de sonido de la web de cada programa. También te puedes suscribir (usando el RSS) y así no se te pasará ni un programa.

En el directorio tienes los podcasts ordenados por categorías y también hay otros directorios.

### **Cómo escuchar podcasts en PDA**

Los podcasts como archivos de sonido (normalmente en MP3) se pueden reproducir en *numerosos dispositivos como PDAs. Este artículo, que es un resumen del publicado en PDAExpertos y reproducido en PodCastellano con permiso de su autor, analiza algunas de las opciones disponibles para reproducir archivos de sonido en PDAs Palm*

Una vez descargados los podcasts en el ordenador (normalmente archivos MP3), sólo hay que copiarlos a una tarjeta de expansión o a la memoria interna (Tungsten T5, LifeDrive). Para ello tenemos las clásicas soluciones:

- \* Lector de tarjetas.
- \* Programas tipo Card Export II, SyncWizard o File2PC.
- \* Aplicación "DriveMode": sólo disponible en T5 y LifeDrive.

Cuando ya están en la tarjeta de expansión, existen varias alternativas para escucharlos, principalmente: PocketTunes, AeroPlayer y TCPMP, cada uno tienes sus ventajas e inconvenientes:

#### **PocketTunes**

Ventajas:

- \* Muchas opciones de personalización.
- \* Buena apariencia, etc.
- \* Control preciso del volumen (es posible subirlo y bajarlo poco a poco).

Acciones: (con el navegador de 5 direcciones)

- $*$  Arriba = subir volumen.
- \* Abajo = bajar volumen.
- \* Derecha = siguiente podcast (o canción).
- \* Izquierda = podcast previo.
- \* Seleccionar (botón central) = pausar/continuar reproducción.

Desventajas:

\* Límite bajo de overdrive (sólo hasta +15dB).

\* No permite reproducir archivos con frecuencias de muestreo teóricamente irreproducibles por el dispositivo -por ejemplo 24khzs o 48khzs en la Tungsten T3-.

#### **AeroPlayer**

Ventajas:

\* Permite más overdrive (+18dB).

\* Es capaz de reproducir frecuencias de muestreo no soportadas por el dispositivo (aunque suenan bastante peor, pero suenan).

- \* Apariencia relativamente decente, etc.
- \* Control preciso del volumen (es posible subirlo y bajarlo poco a poco).

Acciones: (con el navegador de 5 direcciones)

- \* Arriba = subir volumen.
- \* Aabajo = bajar volumen.
- \* Derecha = siguiente podcast (o canción).
- \* Izquierda = podcast previo.
- \* Seleccionar (botón central) = pausar/continuar reproducción.

#### Desventajas:

- \* Le faltan algunas opciones de Pocket Tunes.
- \* Distorsión excesiva al reproducir frecuencias de muestreo no soportadas por el dispositivo (el

programa TCPMP no tiene este problema).

#### **TCPMP**

Ventajas:

\* Es gratuito.

\* Permite mucho overdrive (no sé exactamente cuántos dB porque no lo pone).

\* Es capaz de reproducir frecuencias de muestreo no soportadas por el dispositivo, que suenan mejor en TCPMP que en AeroPlayer.

\* Es el único que puede avanzar y retroceder rápidamente en el podcast actual mediante botones físicos (navegador de 5 direcciones).

Acciones: (con el navegador de 5 direcciones)

- $*$  Arriba = subir volumen.
- \* Abajo = bajar volumen.
- \* Derecha = avanzar 10 segundos en el podcast actual.
- \* Izquierda = retroceder 10 segundos en el podcast actual.
- \* Seleccionar (botón central) = pausar/continuar reproducción.

#### Desventajas:

\* El apagado automático de pantalla tarda mucho y no funciona bien (si pausas y continuas la reproducción la pantalla a veces ya no se apaga). La consecuente descarga acelerada de batería puede reducirse poniendo el brillo al 0%.

\* La interfaz es más bien pobre (aunque posiblemente se mejorará pronto).

\* No permite avanzar al siguiente podcast usando el navegador de 5 direcciones (aunque en mi opinión es más útil avanzar por el podcast actual para saltarte canciones que no te gustan, etc.). \* Parpadeo continuo del LED de carga en la T3 cuando la pantalla está apagada (malgastando batería, aunque tampoco creo que consuma mucho el tema).

\* En mi coche se oye sólo por un altavoz, mientras que el PocketTunes y el AeroPlayer se oyen por los 2 (comprobado con auriculares: sólo se oye por un lado con tcpmp).

\* El volumen desciende/asciende de 10 en 10, por lo que no es posible controlarlo con precisión para dejarlo "exactamente como quieres".

Cuando menciono lo de: es capaz de reproducir frecuencias de muestreo no soportadas por el dispositivo me refiero a que, p.e. los MP3 a 24khzs o 48khzs no pueden reproducirse en la T3. Hay algunos podcast en este formato, como por ejemplo el de Comunicando. Esto implica que el podcast de Comunicando no puede escucharse en una T3 con PocketTunes, hay que recurrir a AeroPlayer (con ruidos raros de fondo y mayor distorsión a la habitual) o TCPMP (calidad relativamente decente).

NOTA: Comunicando ya está codificado actualmente a 44 khzs.

Enlaces:

- Card Export II
- Sync Wizard
- Pocket-Tunes
- Aeroplayer
- TCPMP

- Tutorial (en inglés) sobre todas las posibilidades de escuchar podcasts en el PDA.

- Como escuchar podcast en la Palm en Podcast-es.org

---

Este resumen pertenece a un artículo más amplio titulado *"Podcast en tu PDA Palm OS"*, publicado en PDAExpertos y reproducido con permiso expreso de su autor en PodCastellano.

### **Como sincronizar automaticamente podcasts con un reproductor MP3**

Una de las ventajas que más se admira en los iPod es la facilidad con la que se actualizan los archivos MP3 o los podcasts a los que estás suscrito sin más intervención del usuario que conectarlo al ordenador. Esta misma funcionalidad se puede conseguir con cualquier reproductor MP3, incluso con los modelos más sencillos y económicos que también son discos-llave USB. Sólo es necesario un programa de gestión de podcasts y este artículo. **Requisitos:** - un reproductor MP3 (que sea disco llave USB) - Doppler (probablemente también se pueda hacer con iPodder o con otros programas) - un pc con Windows (que permita autoarranque de unidades USB) **Primer paso:** Conectar el reproductor MP3 al PC e instalarle Doppler en la unidad que aparezca cuando conectas el MP3. La instalación completa sólo ocupará aproximadamente 1.2 Mb. de espacio por lo que tendremos sitio de sobra para los podcasts. Al instalar Doppler lo haremos en un directorio llamado "doppler" que debemos crear antes. **Segundo paso:** Configurar Doppler para que guarde los podcasts en la propia unidad del reproductor MP3. **Tercer paso:** Añadir los RSS de los podcasts de nuestro agrado.Aquí tienes todos los que hay en PodCastellano en un sólo archivo OPML **Cuarto paso:** Crear un archivo llamado autorun.inf que debe estar en el directorio raíz del reproductor MP3 y con el siguiente contenido: [AutoRun] open=doppler/Doppler.exe Por último, sólo nos queda sacar el reproductor MP3 y probar si todo funciona bien insertándolo de nuevo en un puerto USB del ordenador. A continuación debería ejecutarse Doppler y descargar los podcasts nuevos que haya disponibles. Cuando termine, ya podemos sacarlo e irnos a escucharlos donde deseemos. Este artículo está basado en uno que lleva por título "Another Baby Step Forward: A Zero Configuration, All-In-One Podcasting Device For About \$25 That My Mom Could Use" publicado en The Social Customer Manifesto.

### **Programas para suscribirse a podcasts**

#### **Web** (todas las plataformas)

- Avisador.org: gestor RSS en español con soporte de podcasts sin reproductor.
- Bloglines.com: gestor de RSS con soporte de podcasts sin reproductor.
- Google Reader
- Mediatuner.com
- Podnova.com: buscador y gestor de podcasts con reproductor
- Mirpod: directorio y reproductor de podcasts.
- Yahoo! podcasts

#### **Windows**

- iPodder
- Doppler
- jPodder
- iPodder .net
- Podr.com: futuro cliente podcast vía BitTorrent
- podget: cliente de podcast con soporte de bittorrent. Es para consola y funciona en Windows,
- MacOSX, Linux, BSD´s. Es GPL.
- iTunes
- Podspider: cliente y directorio.

#### **Linux**

- iPodder
- BashPodder
- get enclosures
- jPodder
- Liferea: gestor RSS que permite descargar adjuntos (enclosures)
- akregator: gestor RSS para KDE que permite descargar adjuntos (enclosures)
- BPConf frontend para KDE de bashpodder. Es GPL

- podget: cliente de podcast con soporte de bittorrent. Es para consola y funciona en Windows,

- MacOSX, Linux, BSD´s. Es GPL.
- perlpodcast: script en perl ideal para tenerlo como un servicio en el sistema sin interfaz.
- Funciona en cualquier sitio donde puedas ejecutar perl. Es GPL
- Podracer: agregador de podcast que soporte http, ftp y bittorrent. Licencia tipo MIT/X11

- Rhythmbox: Reproductor musical tipo itunes, que soporta descarga de podcasts y muchas más funciones. GPL, incluído en GNOME y descargable desde los gestores de paquetes

#### **MacOs**

- iPodder
- iPodderX
- jPodder

- PodSafe agregador para MacOSX. Es GPL

- podget: cliente de podcast con soporte de bittorrent. Es para consola y funciona en Windows, MacOSX, Linux, BSD´s. Es GPL.

- iTunes

#### **Pocket PC / MS SmartPhones**

- SmartFeed gestor RSS para MS SmartPhone con soporte de podcast.
- iPodderSP gestor RSS para MS SmartPhone con soporte de podcast.
- iPodderSP para Pocket PC (beta) con soporte de podcast.
- iPodder + ActiveSync (en inglés)

### **PalmOS**

- Quick News: gestor RSS para Palm con soporte de podcast.
- Como escuchar podcast en Palm (tutorial en Podcast-es.org)

Enlaces relacionados con este tema:

- Realizado con la colaboración de programas y comentarios de Ramon Rey
- en Podcast-es.org
- en Informe Diario

# **Clientes de podcasting**

A pesar de que teniamos como conocidos una gran variedad de programas para suscribirse y escuchar podcasts, haciendo un poco de esfuerzo se puede encontrar todavía unos cuantos programas más:

- **podget** http://podget.sourceforge.net/ Cliente de podcast con soporte de bittorrent. Es para consola y funciona en Windows, MacOSX, Linux, BSD´s. Es GPL.
- **perlpodcast** ftp://ftp.cheapnet.net/pub/perlpodcast Script hecho en perl (¡sorpresa!) que se baja automaticamente mp3 nuevos y genera playlists. Ideal para tenerlo como un servicio en el sistema sin interfaz ni nada superfluo :-P. Funciona en cualquier sitio donde puedas ejecutar perl. Es GPL
- **Podracer** http://podracer.sourceforge.net/ Agregador de podcast que soporte http, ftp y bittorrent. Licencia tipo MIT/X11
- **CastGrab** http://developer.berlios.de/projects/castgrab Otro agregador de podcast para consola. Es para Linux. Licencia Perl.
- **PodSafe** http://stealthboy.com/podsafe.php Agregador para MacOSX. Es GPL
- **gPodder** http://www.perli.net/projekte/gpodder/ Agregador de podcast para GNOME, escrito en Python. Licencia GPL.
- **Armangil's podcatcher** http://podcatcher.rubyforge.org/ Soporta bittorrent. Está hecho en Ruby, es para consola en cualquier sistema donde tengas Ruby y es GPL
- **BlogMatrix Sparks!** http://sparks.blogmatrix.com Para Mac, Windows y Linux. Se integra con itunes y windows media player y como novedad, convierte los archivos de los podcasts en mp3 usando mplayer y lame. Está hecho en Python. Es libre pero no he visto que licencia tiene :-/
- **BPConf** http://www.leonscape.co.uk/linux/bpconf/ Frontend para KDE de bashpodder. Es **GPL**
- **StreamTuned** http://home.kabelfoon.nl/~moongies/streamtuned.html Es un cliente de streaming que puede usarse para escuchar los podcasts, pasandole los rss. Es para Linux y es GPL

En la sección de Documentación estamos recogiendo todos los programas disponibles para escuchar y suscribirse a podcasts

# **Ipodder Lemon cambia de nombre a Juice**

El veterano cliente de podcasting antes conocido como Ipodder Lemon cambia su nombre de proyecto a **Juice**. El objetivo según el equipo de desarrollo es mostrar de etsa forma la independencia del programa respecto al iPod. También aprovechan para anunciar que este cliente va a tener en breve soporte de Winamp y recuerdan que hace un año que soporta Windows Media. http://juicereceiver.sourceforge.net/index.php

# **iPodderX para Windows**

El popular programa cliente de podcast para Mac iPodder saldrá en beta para Windows proximamente, según señala Daily Podcast News citando la web del programa.

Según se comenta en el blog de desarrollo de iPodderX, ahora no solo correrá en Mac con Intel, sino también en PCs con AMD e Intel bajo Windows. iPodderX es un cliente shareware de podcasts para Mac que permite 30 días de uso libre antes de registrarse (24,95\$) y que integra un directorio, gestión de espacio en disco, listas personalizadas de podcasts y además permite integrar noticias en

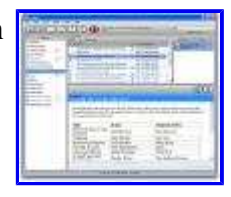

formato RSS dentro del mismo programa. También anuncian un aversión "lite" que normalmente suele ser un programa de inferiores prestaciones que la version completa pero de carácter gratuito. El problema para los clientes de Windows y Mac, en especial los del pago, llegará con la versión 4.9 de iTunes que además de ser gratuita integrará la gestión de podcasts. - Descargar iPodderX

# **PSP Media Manager soporta gestión de podcasts**

El nuevo PSP Media Manager incluye soporte para podcasts entre sus funciones. El software para PC tiene un coste de 19,95 dólares y permite gestionar y transferir podcasts a la PSP. También soporta podcasting con audio y vídeo o video blogs en la opción llamada "Feeds" e incorpora un directorio con algunos de los podcasts más populares. Algunas características: General

Transferencia de objetos arrastrando y soltando Galerías de imágenes y vídeos con miniaturas Video .mp4, .avi, .mpg, .mov, .wmv, and more Sony AVC (H.264) video encoding Música Creación de carpetas y álbunes .mp3, .wav, .wma y otros formatos Gracenote® CD indentificación de discos Bitrate de codificación y reproducción ajustable Imágenes .bmp, .jpg, .gif, .png, .tif, y otros Feeds (podcasting) Directorio integrado de los podcasts populares Gestión descarga de podcasts con un click Permite suscribir, importar y exportar feeds Más información en http://www.sony.com/mediasoftware Vía Podcastingnews

### **Sincroniza tu reproductor MP3 con iTunes aunque no sea un iPod**

Hace apenas unos días que ha aparecido la última versión de una aplicación que nos permite sincronizar nuestros reproductores MP3 con iTunes. Esta característica, que hasta ahora era un privilegio de los iPods por razones más que obvias ahora ya puede ser disfrutada por todas aquellas personas que no tienen el reproductor de apple. Esta aplicación se llama **iTunes Agent** y acaba de aparecer su última versión estable, la 1.0.1. La podéis encontrar en la siguiente dirección http://ita.sourceforge.net/ bajo licencia "GNU General Public License (GPL)".

### **Como hacer un podcast**

CÓMO HACER PODCAST

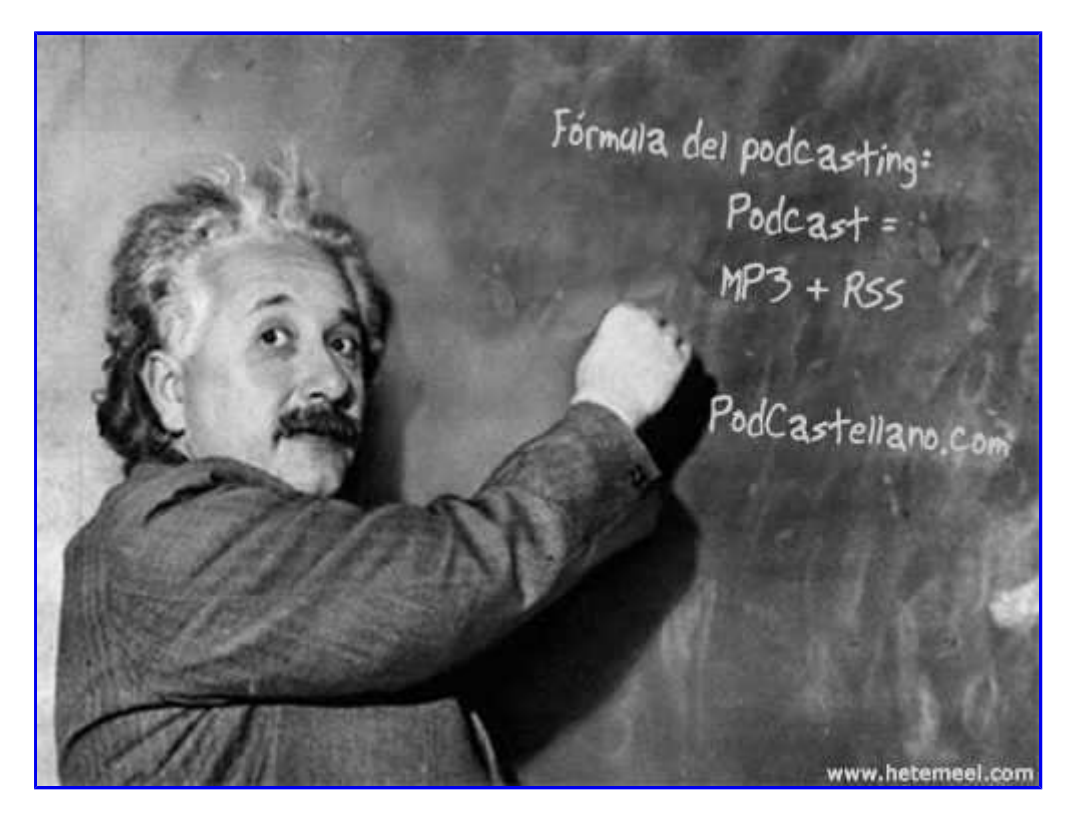

De forma muy resumida:

1.- **Grabar el contenido** (música, voz o ambas cosas... etc,) con tu programa de edición de audio preferido. Sugerencia: Audacity. Es Gratis y libre y está disponible para Windows, Mac, Linux. FreeBSD (Descargar Audacity) Ver guía rápida para grabar con Audacity.

2.- **Convertir el archivo resultante a MP3** (si no lo grabas directamente en ese formato) y tener en cuanta unas codificaciones recomendadas para que suene bien y no ocupe mucho:

Si es solo voz: 48k o 56k MONO y si es Voz y música: 64k STEREO

**Editar la etiqueta ID3** del archivo. Se puede hacer con el propio Audacity al exportar como MP3, con iTunes, con WinAmp y casi con cualquier reproductor de Mp3. Si puedes, procura usar ID3 v2.

(ver más información sobre Etiquetado ID3 tag al final de esta página)

Gracias al programa Easypodcast es posible saltarse los siguientes pasos. Es sencillo, libre y gratuito y merece la pena probarlo. Está en Easypodcast.com

Si no usas este programa, sigue leyendo.

A continuación necesitas **subir el archivo a un servidor** FTP con la extensión .mp3 y usando el protocolo HTTP para acceder a ellos. Es decir, que se pueda ver como si fuera una página web o una imagen.

3.- Una vez hecho el MP3 y colocado en un servidor hay que **hacer el archivo RSS**.

Tienes dos opciones:

a) Utilizar un servicio de Blog que te permita editar archivos RSS y añadir la etiqueta (como WordPress o Loudblog) (ver más información sobre estos sistemas al final de la página)

b) Crear desde cero tu archivo "a mano" tomando como referencia otro archivo RSS de cualquier podcast. Existe una plantilla XML para hacer podcasts con instrucciones.

Un truco: el parámetro length se especifica en Bytes. La etiqueta (tag) "Enclusore" tendría este aspecto:

< enclosure url="http://www.dominiodelpodcast.com/audio/podcast-1.mp3" length="21137536" type="audio/mpeg"> < /enclosure>

Cada programa irá precedido de la etiqueta < item> y se repetirá tantas veces como programas tengas en el RSS y en orden; el más reciente irá el primero.

Por último, conviene **validar el archivo XML resultante**, el que pondrás en tu web como RSS de tu podcast. Hay algunos servicios para ello en página web (ver más información al final de la página) y el navegador Mozilla Firefox también puede hacer esa validación, simplemente abriendo el archivo.

Dudas, consultas y preguntas en el foro de podcasters.

Enlaces relacionados en otros sitios sobre este tema:

- en Podcast-es.org

- en Informe Diario.com (documento original del autor, Jose A. Gelado, reproducido aquí bajo licencia Creative Commons)

- Guía rapida para hacer un podcast para Mundo Babel

- Mapa conceptual

### **Cómo añadir un podcast a iTunes**

De momento, aquí esta el documento oficial de Apple con las especificaciones del RSS,

imágenes, y etiquetas adicionales para los podcasts en iTunes.

Proximamente pondremos aquí más información.

- Documentación de Apple sobre podcasts en iTunes

También FeedBurner añade soporte para las especificaciones de iTunes.

- Una herramienta para añadir imágenes y enlaces en podcasts destinados a iTunes es podcastav. De momento, sólo hay versión Mac.

### **Cómo alojar gratuitamente un podcast**

Afortunadamente ya hay varios servicios gratuitos para alojar podcasts. Si bien es interesante optar por una solución más profesional a largo plazo, pueden ser una buena opción para alojar tu podcast en un primer momento.

1.- Darte de alta en Rizzn.net (http://blipmedia.org/audio.asp)

Por lo que dicen de rizzn.net va un poco lento pero funciona; a su favor tiene que está especializado en podcasts y usa la red Coral. Es decir, que se hacen automaticamente muchas copias de los archivos en muchos servidores y así pueden ofrecer el servicio gratuitamente y funciona bien. Dicen algunos usuarios que los archivos tardan un poco en estar disponibles.

1.1.- Si vas a distribuir tu obra bajo Dominio Público o alguna licencia Creative Commons, puedes alojar tus podcasts en Archive.org y generar el XML a mano o mediante algún programa como EasyPodcast

1.2.- Otro sitio gratuito donde alojar un podcast es Castpost. Se lleva muy bien con Blogger, Movable Type y TypePad y te facilitará las cosas a la hora de intregrarlos.

2.- Subir los archivos MP3 al servidor siguiendo las instrucciones. Posteriormente, tomar nota del XML que te genere. Será algo así: http://rizzn.net/Scripts/podcast/rss/--usuario--.xml

3.- Alta en FeedBurner. (http://www.feedburner.com/)

Le dices cual es tu XML en rizzn.net y te genera uno nuevo con más funciones, soporte para iTunes, estadísticas, etc... y ese de FeedBurner es el que le das a la

gente para que se suscriba , NO el de Rizzn.net. ¿por qué? porque puedes luego cambiar de servidor y no tener que cambiar el XML que has dado a tus oyentes, en directorios, iTunes, etc. ya que solo rediriges el de FeedBurner y de cara a todo el mundo no ha cambiado nada. Este paso es opcional, claro, pero muy recomendable.

4. Dar de alta tu podcast en Podcast-es.org y/o en PodCastellano.com, en iTunes y en todos los directorios de podcasts.

### **Gcast, nuevo servicio de alojamiento y creación de podcasts**

Gcast es un nuevo servicio de GarageBand.com que permite crear podcast de forma gratuita. Dispone de opciones para hacerlo por teléfono, subiendo archivos o añadiendo musica libre de garageband.com. Proyectos como ONE han elegido Gcast com plataforma para su podcast. http://www.gcast.com/ [Vía Ñblog]

Para Mac - Wiretap

# **Como poner un reproductor de podcasts en tu web**

Una de las mejores maneras de permitir que los visitantes de tu página web puedan hacerse una idea de tu podcast es poner en el página un reproductor que con sólo pulsar un botón permita reproducir alguno de los archivos de sonido. Con Loudblog, esta opción viene incluida pero también es posible hacerlo en cualquier página HTML.

Para hacerlo de forma sencilla basta con visitar la dirección:

http://www.smoothouse.org/smoothouse/webjay.asp

- En URL hay que indicar la dirección completa del RSS del podcast - En Player puedes seleccionar Fabricio's Music Player si quieres que se muestre un reproductor flash. También se pueden elegir reproductores basados en Real, Windows Media o Quicktime.

A continuación basta con pulsar boton y copiar el código que genera donde quieras que se muestre el reproductor dentro de tu página web.

También hay opciones para Wordpress de este reproductor.

Más reproductores:

Otro reproductor de podcasts en página web es Pupuplayer.

Otro (que es el que usa Folcast): http://musicplayer.sourceforge.net/

y otro muy ligero y bonito: http://www.alsacreations.fr/mp3-dewplayer.html

### **EasyPodcast, un completo editor de podcasts**

Easypodcast es una herramienta gráfica para publicar de forma sencilla tus podcast.

Es multi-lenguaje (español e inglés) y multi-plataforma: probado en Windows y Linux (kde). Esto es posible gracias wxPython. EasyPodcast es el primer programa diseñado expresamente para facilitar la labor de todos los que quieren realizar por sí mismos su propio Podcast.

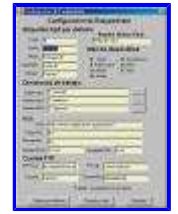

Su filosofía de trabajo es:

- Sencillo: Con solo configurar una vez nuestras preferencias sobre las etiquetas mp3 a usar y los datos necesarios para crear el canal RSS o subir ficheros por FTP, solo bastarán un par de clicks para tener nuestros podcast publicados

- Multilenguaje: Desde la primera versión, está disponible en español e inglés, y es posible traducirlo facilmente a cualquier idioma ya que usa el sistema estandar gettext.

- Multiplataforma: El sistema operativo no debe ser una barrera para cualquier software. Así, EasyPodcast funciona en cualquier sistema operativo en el que lo haga wxPython: Windows, Linux, Mac...

- Licencia GPL: Es libre y gratuito. Cualquiera tiene acceso al código fuente, y cualquier

contribución, petición etc es bien recibida por su autor.

Easypodcast realiza el trabajo en 3 sencillos pasos:

Paso 1: Generador automático de etiquetas id3

Paso 2: Creación automática de canal RSS basado en los ficheros mp3 seleccionados

Paso 3: Gestor FTP para los ficheros necesarios (mp3 + rss)

y tiene una Completa pantalla de configuración, con posibilidad de insertar macros

- EasyPodcast

- Más detalles sobre la versión 1.0.1

# **Etiquetar ID3 Tag**

Seria una excelente forma que los podcaster nos pusieramos deacuerdo en la edicion de estos tags de nuestros archivos mp3s sea a mano o con algunos programas para edicion y creacion de podcast y conseguir unas *normas básicas de estilo*. Mejor usar ID3v2 para estos menesteres. **ID3v2 Tag** (+ importantes)

- **Track o Pista** Nº del podcast.
- **Titulo** Titulo del podcast.
- **Artista** Nombre del podcaster.
- **Album** Nombre de nuestro blog u otro que queramos ponerle para distingirlo del resto.
- **Year** Año actual.
- **Genre o Genero** Podcast o Speech si no está la opción anterior.
- **Copyright** Licencia que usas para el podcast a ser posible en Creative Commons.
- **URL** La url de tu web, blog o site.

A modo de ejemplo, en ID3v2tag de mi segundo podcast seria algo asi:

- **Track o Pista** 2.
- **Titulo** Diario a Borbo #2.
- **Artista** Luis Perez (cinefilo).
- **Album** Diario a Borbo.
- **Year** 2005.
- **Genre o Genero** Podcast.
- **Copyright** http://creativecommons.org/licenses/by-nc-sa/2.1/es/.
- **URL** http://cinefilo.freeprohost.com.

Poner especial atencion al tipo de licencia con que distribuyes el podcast, piensalo bien antes de publicarlo y te puedas arrepentir.

### **FeedForAll Mac 1.5**

FeedForAll Mac 1.5 es un programa diseñado para ayudar a publicar, crear y editar RSS Feeds y podcasts. Esta nueva edición soporta extensiones de iTunes, lo que permite crear fácilmente podcasts compatibles con iTunes. Tiene un asistente de creación de podcasts y permite subir los archivos por FTP. Necesita Mac OS X 10.3.9 o superior y cuesta 40 dólares. http://www.feedforall.com/ Vía Faq-Mac > macminute

# **Generador RSS podcast mediante una hoja de**

# **cálculo XLS**

El feed RSS de un podcast se puede también general mediante una hoja de cálculo XLS denominada ZxlXML y Microsoft Excel o el gratuito OpenOffice Calc.

Sólo hay que rellenar los campos y genera un código XML válido y además es compatible con iTunes.

El autor es Mike Zadoroznyj y está disponible gratuitamente para su descarga en odgms.com.

Requiere la ejecución de macros para su funcionamiento y es fácilmente personalizable y modificable.

Dispone de dos hojas: una con los datos genéricos del feed RSS y otra con la descripción de cada uno de los programas, por lo que puede servir también como un histórico los podcasts realizados.

- Descargar ZxlXML

# **Guía de emergencia para hacer un podcast**

GUÍA DE EMERGENCIA SOBRE CÓMO HACER UN PODCAST PARA MUNDO BABEL **Tiempo de lectura: 10 minutos aprox. Tiempo de elaboración de tu primer podcast: entre 1 y 2 horas aproximadamente** Cortesía de Srta.Cyborg, Juan Pablo Silvestre y Jose A. Gelado para Mundo Babel y Podcastellano.com con motivo de la I Muestra en Radio de Podcast en Español Independiente. **1. Necesidades Básicas.** Necesitas, para empezar, un **ordenador** con **conexión a Internet** y un **micrófono**. El ordenador será tu herramienta básica, tu "estudio en casa". La conexión la necesitarás para bajarte de la red los programas necesarios para grabar tu primer podcast. Y el micro ¿hace falta que te diga para qué sirve un micro?. **2. El Micro.** Muchos ordenadores tienen un **micrófono interno** ya instalado (*built-in*) que permite una grabación de sonido bastante buena. Si el tuyo no lo tiene, simplemente cómprate uno en cualquier tienda de tecnología y comprueba que tu ordenador lo reconoce como **fuente de sonido**. Su precio oscilará entre un euro y varios miles. **3. El Programa.**

a) El **programa de Edición de Sonido** más sencillo y a tu alcance se llama **Audacity**. Tardarás una media hora en bajártelo, instalarlo y comprobar que funciona. Puedes hacerlo desde http://audacity.sourceforge.net/. Existe Audacity en formato para Windows, Linux y Mac. b) Tienes que bajarte **dos archivos**: el primero es un programa de edición de sonido en si; el segundo, un añadido que permite transformar los audios que el primero produce **al formato necesario (mp3)** para que puedan ser reproducidos por cualquier reproductor de mp3 y convertidos en un "podcast". c) Asi pués, bájate los dos archivos descritos, descomprímelos e instálalos **siguiendo las instrucciones** que te dan en la página web citada.

**4. Los Preparativos.** Una vez instalado correctamente el programa Audacity y comprobado que tu micro funciona como entrada de sonido (Mic), ya estás listo para perpetrar tu primer podcast. Pero no estárán de más unos preparativos...Un "**guión**" de lo que quieras decir, la **música** que quieras utilizar, **las voces o efectos especiales** que tengas "in mente", ya sean jilgueros, mares, patios de vecinas o fantásticos "delays"con los que crear ambientes. *Cuanto más te lo prepares, menos trabajo tendrás para editar la pieza producida.* Unos **ensayos**, antes de grabar, son de lo más útil. Los "podcast" se pueden hacer de un tirón o bien "cortando y pegando" las distintas capas o trozos de sonido. En una o más pistas, como prefieras y en dependencia de lo habilidoso que seas. Es como hacer una colcha, con más o menos adornos, simple o complicada. **5. La Grabación.** Lo más difícil del "podcasting", al menos al principio, es, precisamente, la grabación en si misma.

a) Puedes empezar por grabar una **Unica Pista con tu voz**. Una vez conseguido esto, es el momento de "complicarte la vida" añadiendo pistas con otras capas de sonido: música, ruidos de fondo, etc. Pero empecemos por el principio. Con el programa Audacity abierto, verás que hay una serie de **botones** en la zona superior que son como los de cualquier reproductor de música: dale al botón de **"grabar/record"** y habla hasta que quieras. b) Escucha ahora lo que has grabado, dándole al botón de **"play"**. Si te ha gustado la prueba, guárdala usando **"save as.../guardar como..."** del menú Archivo y poniéndole un nombre simple a tu archivo (p.e. Base de voz). c) Sobre este archivo que debes guardar sano y salvo, **practica** la edición de sonido. Puedes **cambiar el orden** de distintos pasajes sobre la pista: selecciona una zona de sonido con el cursor (se iluminará en oscuro) y desplázalos con un simple "cut& paste", como harías con un texto. Naturalmente, podrás tambieen **eliminar** los fragmentos del audio que no te hayan gustado: con solo seleccionar con el cursor una zona de sonido sobre la pista (se ilumina en oscuro) y darle a la tecla "delete/eliminar" de tu teclado. d) Puedes también **quitar o añadir efectos** a tu base de voz con el menú de Efectos: podrás añadir eco, ralentizar el tempo de algun pasaje, subir el tono, crear silencios, fundidos, pausas y diabluras varias. Para aplicar efectos sobre tu pista de voz el procedimiento es el mismo: **seleccionar con el cursor una zona de la pista de sonido** y aplicarle el efecto deseado del menú Efectos. Puedes hacer un **"previo"** para ver como sonarían esos cambios y, si te equivocas, solo tienes que darle, en el menú de Editar, al comando **"deshacer..."**. Eso si, a medida que vayas acertando, es muy recomendable ir guardando los cambios. e) Una vez capacitado para adentrarte en la sección "complicarse la vida", es decir, si te apetece trabajar con una **Segunda Pista de sonido** para mejorar tu podcast, solo tienes que, por ejemplo, escoger una música de fondo (pero **¡OJO! con la música** que utilizas, pues no está todo permitido en la red, en estos momentos, en razón del copyright. Te recomendamos "una navegación" antes, para ver lo que hace y dice otra gente al respecto). f) Para superponer o utilizar como fondo esta Segunda Pista, de música, por ejemplo, mantén tu Primera Pista abierta en la ventana de edición de Audacity y selecciona el comando **"importar"**. Te dará la opción de seleccionar un archivo musical o de sonido de tu carpeta de músicas favoritas y, una vez seleccionado e importado por Audacity, en la zona inferior de tu ventana de edición de sonido, se te abrirá una segunda ventana de sonido o **pista paralela** a la Primera Pista en que grabaste tu voz. g) Esta Segunda Pista sonará paralela a la primera, con la música o sonidos que hayas decidido utilizar. **Trabaja las dos pistas separadamente**, limpiándolas, nivelando el sonido de cada una, o escogiendo qué partes del fondo musical quieres hacer coincidir con cada zona de tu audio de voz, etc. h) Cuando acabes de ajustar ambas pistas tendrás que guardarlas juntas, combinadas en un único archivo de sonido, como hicimos con el primero. Eso se hace simplemente repitiendo el comando **"guardar como"** del menú Archivo y Audacity te las unificará y guardará automáticamente como **un único archivo de sonido**.

Y esto es todo, ahora ya eres ingeniero de sonido...: Enhorabuena y ¡a practicar!. **6. Conversión a mp3.** Una vez concluida la "sesión de grabación" del archivo de audio en Audacity (tu maqueta, p.e. Base de voz + Música), tendrás que convertirlo al formato de mp3 para que sea compatible con cosas que nos interesan. Audacity guarda, por defecto, los archivos en un formato distinto del mp3. Para **transformar la maqueta** tienes simplemente que seleccionar del menú de Archivo el comando **"exportar como mp3"** mientras la mantienes abierta en tu ventana de Audacity. La maqueta se guardará, automáticamente, como un archivo de mp3, allá donde tú indiques. Te sugerimos que guardes el archivo **en tu Escritorio**, por ejemplo, en un lugar bien visible (sobretodo que no se pierda en tu disco duro del ordenador en carpetas extrañas). El archivo, para atenerse a las bases del concurso, no "pesará" mucho pues nuestro "podcast" no debe durar más de 3 o 5 minutos. Pero verás que eso es ya muchíííísimo.... **7. Prueba del Algodón.** LLegados a este punto, el archivo de sonido ya está preparado para ser reproducido como música o sonido convencionales. Haz la prueba y comprueba que todo está bien abriéndole desde **tu habitual reproductor de sonido** (iTunes, Realplayer, Windows Media, VLC, Winamp,... etc.). **8. Sindicación.** Solo nos queda, uuf!, por fin, convertir el archivo al formato de podcast

(técnicamente, "sindicarlo") y luego subirlo a la red. Es posible que no entiendas muy bien, al principio, porqué hace falta todo esto, pero digamos que tienes que "confiar en nosotros" (¡¡no vale enviar los archivos de mp3 directamente a Mundo Babel!!). Puede que hoy estés un poco cansado para dedicarte a esta parte final de la llamada "sindicación" después de esta tu primera y más intensa experiencia con el podcasting... Por el momento, **sube el archivo mp3** a tu servidor o algún sitio donde admitan archivos de sonido en mp3 o podcasts y nos dices donde está con un **email** [título del podcast, url o link de su ubicación, tus datos de contacto] a mundobabel (símbolo de la arroba) podcastellano.com. Para completar ese requisito final de la **"sindicación"** encontrarás todas las indicaciones necesarias en Más ayuda de Podcastellano.com. No es preciso que vuelvas a notificar a Mundo Babel acerca de la publicación de tu podcast, a menos que por algún motivo técnico te hayas visto obligado a alojarlo en otro lado o cambiar su ubicación web. Para cualquier consulta técnica en relación a aspectos de sindicación o sobre cómo y dónde alojar podcasts, puedes visitar la zona de Documentación de Podcastellano o escribir a mundobabel (símbolo de la arroba) podcastellano.com. Así de fácil... **Bienvenido al Maravilloso –aunque algo complejo al principio– Mundo del Podcasting.**

### **HotRecorder, para grabar conversaciones con Skype**

#### **Requisitos**

- HotRecorder
- Skype (o Yahoo Messenger o programas soportados por HotRecorder)
- Audacity (o un grabador / editor de sonido)

**HotRecorder** es una herramienta ideal para grabar conversaciones realizadas con herramientas como el Skype, Messenger de Yahoo, AIM, Net2hpone y Firefly. Es especialmente interesante para hacer podcasts entre varias personas o para grabar entrevistas.

#### **El precio**

El programa es de pago y la versión pro cuesta 15 dólares pero hay una version demostrativa plenamente funcional que te permite comprobar si es lo que necesitas. El proceso para grabar es muy sencillo.

#### **Dónde conseguirlo**

Lo primero es bajar e instalar el programa. La dirección es HotRecorder.com y en Free version download te bajas el programa. En cualquier momento se puede hacer pro desde esta versión gratuita. Sólo hemos visto versión para Windows XP y 2003.

#### **Cómo se usa**

Una vez instalado el programa, vamos a ver como grabar una conversación con Skype. Lo primero arrancamos el programa HotRecorder. Aparecerá una ventana en tonos rojos y en la opción "Recorder" veremos el

clásico botón rojo para grabar, otro de pausa y otro de Stop.

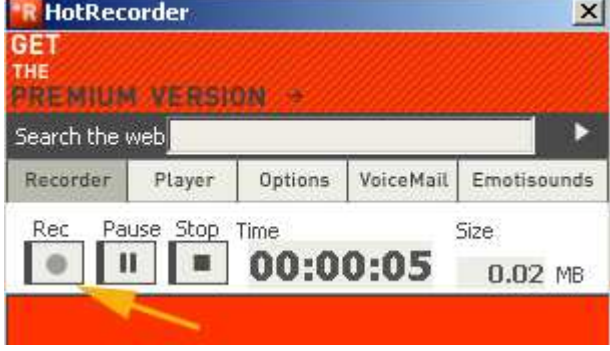

Ahora lanzamos Skype o el programa con el que vayamos a charlar y llamamos a alguien.

#### **Probando Skype**

Si no tienes a ningún contacto disponible prueba a llamar a echo123 que es un robot-contestador automático que te sirve para probar la conexión.

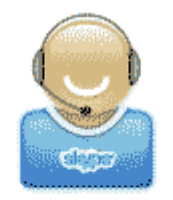

Llamando a Echo / Sound Test Service Conectando...

Cuando oigas el primer "ping" comienzas a hablar hasta que oigas el segundo ping. Luego tienes que oír lo que acabas de decir repetido y eso quiere decir que todo esta bien configurado en Skype.

#### **A grabar**

Cuando le hayas dicho al interlocutor que le vas a grabar y este todo listo, pulsas el botón rojo en HotRecorder y a grabar. Te mostrará el tiempo que llevas de grabación y el tamaño del archivo que está guardando.

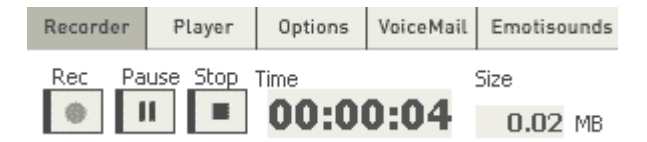

Al terminar la conversación, dale un nombre en "Filename" y pulsa en "SAVE" para grabarla. También puedes ponerle más datos, como interlocutor, palabras clave y lo que quieras. Pulsa sobre "Player" y podrás oírla para comprobar como ha quedado.

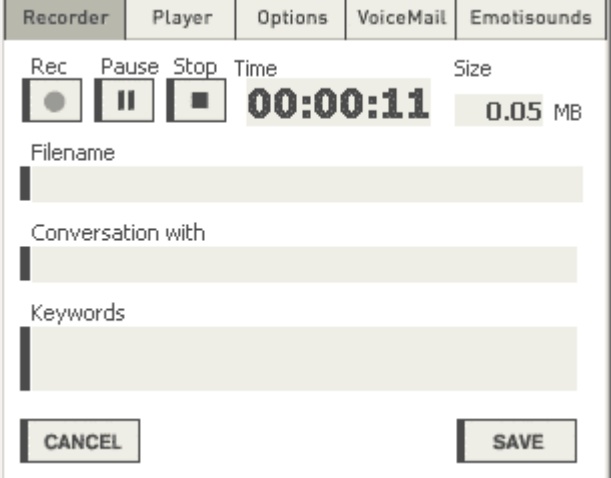

Si todo ha salido bien, ya tienes la entrevista.

#### **Cómo utilizar el sonido grabado por HotRecorder en otro programa**

Para poder usar el sonido grabado sólo tienes que o bien disponer de la versión pro de HotRecorder, que permite exportar a MP3 o Wav o bien hacerlo de esta forma:

Abrir Audacity (o el editor de sonido que uses)

Seleccionar **Record Master** o la opción similar en tu tarjeta de sonido que grabe todo **lo que suena** en tu PC.

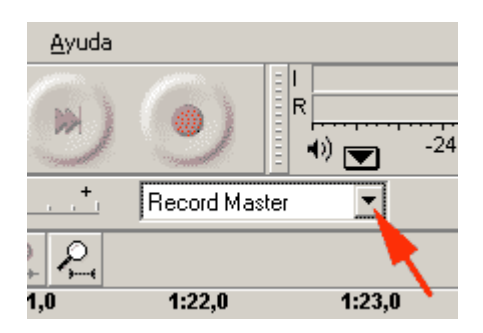

En HotRecorder, pulsa sobre **Player** y reproduce el sonido que has grabado.

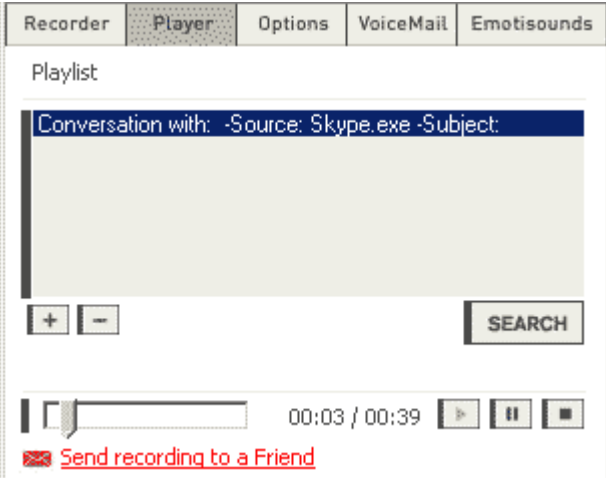

Luego solo queda al terminar pulsar el botón amarillo para detener la grabación en Audacity, guardar y exportar la pista como wav y darle nombre, por si quieres conservarla por separado Luego ya puedes montarla con el resto del podcast con Audacity o el editor de sonido que uses.

#### **Otras funciones**

HorRecorder también puede servir como contestador automático de Skype y los demás programas de VoIP (voz sobre IP) que soporta. También tiene una función llamada Emotisounds, que permite añadir efectos y sonidos a un podcast simplemente pulsando sobre el nombre del sonido mientras stamos grabando.

Además también se pueden enviar grabaciones por correo electrónico a otros usuarios que también tengan el programa.

#### **Enlaces:**

- HotRecorder
- Skype (o Yahoo Messenger o programas soportados por HotRecorder)
- Audacity (o un grabador / editor de sonido)
- Análisis accesibilidad HotRecorder

### **LoudBlog - Como crear un blog para podcast**

LoudBlog es un gestor de contenidos (CMS) pensado específicamente para poder tener un podcast organizado de forma sencilla, subir los archivos MP3 mediante un formulario web a un servidor y generar de forma cómoda y sencilla el XML válido para hacer un blog.

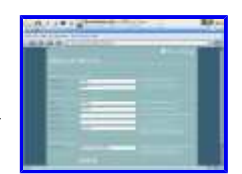

Manual en PDF

### **Instalacion de Loudblog**

- 1. Descomprimir y subir todos los archivos a tu servidor.
- Abrir desde el browser el fichero **install.php** que se encuentra en directorio raiz donde has 2. subido los archivos.
- 3. Configuracion de la base de datos.
	- Crear el usuario que administrara la web.
	- Detalles de tu cuenta en el servidor MySQL.
		- 1. **Host**: Nombre de tu servidor.
		- 2. **Database**: Nombre de tu base de datos.
		- 3. **Username**: Usuario de esa base de datos.
		- 4. **Password**: Contraseña de ese usuario.
		- 5. **Table-Prefix**: Prefijo para los nombres de las tablas.
	- Direccion donde estara la web.
- Edicion del archivo **config.php** que se encuentra en el directorio 4. **loudblog/custom/** de tu directorio raiz, copia y pega el contenido que te muestran en dicho archivo.
- 5. Cambiar los permisos de las carpetas **audio** y **upload** a 777.
- 6. Borrar o renombrar el fichero **install.php** de tu servidor

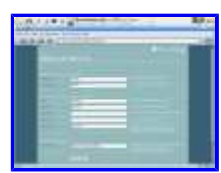

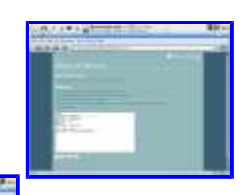

# **Administracion de Loudblog [ 1 | 2]**

Algunos de los aspectos básicos del panel de administracion son:

**Settings.** Configuracion de algunos aspectos de la web:

- Informacion de la Web (*Website Meta Information*).
	- 1. Nombre del Blog.
	- 2. Subtitulo.
	- 3. Descripcion.
	- 4. URL.
- Configuracion de los ficheros (*File settings*).
	- 1. Autorenombrado de fichero despues de copiarlo dentro en el servidor.
	- 2. Formato del autorenombramiento.
- Configuracion varia (*Various Settings*).
	- 1. Html-Helper. Tipo formato del post.
	- 2. Template for Website. Elegir el tema para la web, estos se encuentran en **loudblog/custom/templates/**
	- 3. Hyperlinks per posting. Nº de enlaces por post.
	- 4. Date format: **D j M Y**
	- 5. Items in Rss-Feed. Nº de post que mostrara el Feed.
- Configuracion ID3Tag (*ID3 Tag Settings*)
	- Overwrite ID3 tags? Si se quiere sobreescribir los Tag de nuestro 1. fichero mp3 que estan en nuestro blog. Recomiendo dejar esta opcion en no porque mejor editais vosotros mismos vuestras ID3Tag. En caso de Yes debes rellenar las siguientes opciones:
	- 2. Default album. Titulo de vuestro podcast.
	- 3. Default artist. Nombre del podcaster.
	- 4. Default genre. El genero de nuestro podcast, lo normal es PodCast o Speech.
	- 5. Default comment. Comentario
- Configuracion de subida por FTP (*FTP Upload Settings*)
	- 1. Use FTP for uploading? Si se desea usar la subida de loudblog mediante un applet en Java o usando un cliente FTP. En caso de Yes debes rellenar las siguientes opciones:
	- 2. FTP server. Nombre del servidor donde esta alojado nuestro blog.
	- 3. FTP account. Cuenta de usuario de nuestro servidor.
	- 4. FTP password. Password del usuario de nuestro servidor.
	- 5. FTP path. Directorio por defecto.
- Configuracion de subida por CGI (*CGI/Perl Upload Settings*)
	- 1. Use CGI for uploading? Desea usar para la subida un CGI. Tiene una limitacion de 2MB. En caso de Yes debes rellenar las siguientes opciones:
	- 2. CGI script location. Localizacion de nuestro script CGI.
		- on this server. En el mismo servidor
		- on a remote server. En otro servidor externo.
	- 3. Remote location. Localizacion del CGI. Si tu servidor no ejectuta CGI/Perl, tu puedes asignar una localizacion remota para el script de subida.

# **Administracion de Loudblog [ 2 | 2]**

**Organisation.** Creacion, edicion y borrado de los administradores de la web y de las categorias de los post.

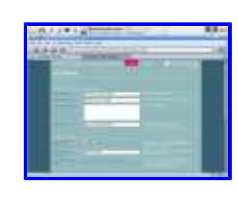

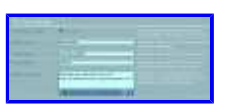

**Posting.** Lista de entradas de la web.

**Recording.** Creacion de una entrada de la web.

- Audio.
	- 1. No audio file. Cuando queramos hacer un post sin ningun audio.
	- 2. Upload via browser. Subir archivo al directorio upload.
	- 3. Search upload-folder. Elegir algun fichero del directorio upload.
	- 4. Get from web. El fichero esta en otro servidor.
		- link to file. Enlazar el audio desde otro servidor.
		- copy file to webspace. Copiar el audio desde otro servidor.
- Edicion del post.
	- 1. Titulo del post.
	- 2. Mensaje del post.
	- 3. Categoria del post.
	- 4. Fecha del post.
	- 5. Audio del post. Direccion donde esta el audio.
	- 6. Tipo de audio.
	- 7. Tamaño del audio.
	- 8. Tiempo del audio.
	- 9. Comentarios en el post.
	- 10. Limite de descarga.
	- 11. Estado. Draft (borrador), Live (posteado).
	- 12. Enlaces del post. Lista de enlaces del guion del podcast.

**Comments**. Comentario de nuestra web.

# **Loudbot, cómo usar Loudblog con Drupal, Mambo, Joomla o Wordpress**

Loudbot 1.06 es una solución para quienes desean tener todas las ventajas y herramientas de Loudblog integradas en tu CMS, sin tener que esperar a que se desarrollen soluciones específicas y con el respaldo de la creciente comunidad de usuarios de Loudblog. Puedes usar Loudbot en los siguientes CMS: \* Drupal 4.6.5 \* Joomla 1.07 \* Mambo 4.5.3 \* Serendipity 0.9.1 \* WordPress 2.0 El autor recomienda leer este artículo en ingles para entender la filosofía de Loudbot. Hace referencia a Mambo porque fue el primer CMS con el que hizo pruebas pero es aplicable al resto. - Web de Loudbot

# **Podcast Maker, editor visual de podcasts para Mac**

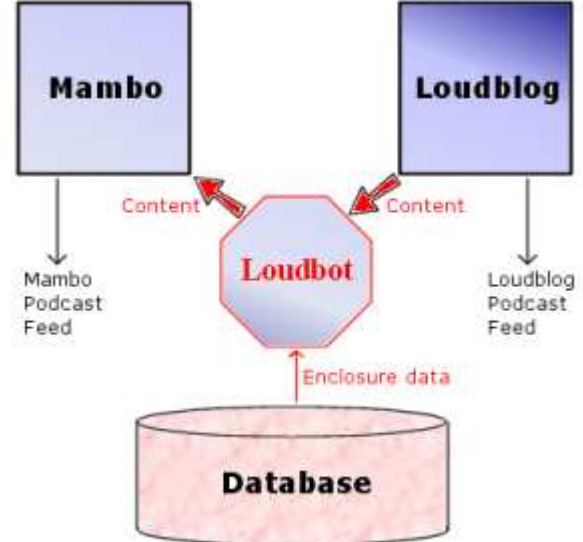

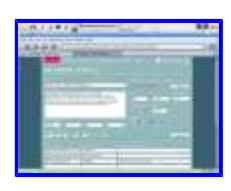

Según la descripción que le da Softonic, Podcast Maker es una completa aplicación que nos permite crear de forma visual nuestro primer podcast, sencillamente gracias a un generador de podcast RSS. Una vez preparado el fichero MP3, seleccionado una imagen y escrito la descripción de tu primer podcast, podrás fácilmente subirlo a tu servidor por FTP. También permite importar podcasts existentes para realzarlos, previsualizar tus podcast tal y como lo verán tus lectores-oyentes a través de sus reproductores o agregadotes de podcasts, como iTunes por ejemplo. El texto y las imágenes se encapsularán de forma automática en los metadatos MP3 y M4A. • Requisitos mínimos: · Mac OS X 10.3.9 o superior · QuickTime 7.0.2 o superior - Descarga en Softonic http://podcast-maker.softonic.com/ie/43693 - Web del producto http://www.potionfactory.com/

# **Podifier, editor de podcasts para Windows**

Podifier es un editor de podcasts que simplifica el proceso de creación del RSS y las etiquetas necesarias. Tiene las siguientes características:

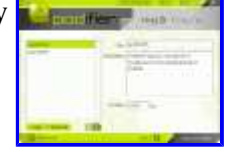

- genera el archivo RSS
- permite editar individualmente descripción y título de cada podcasts
- sube el archivo mp3 al servidor FTP

Es gratuito y sólo dispone de versión para Windows. También hay una versión específica para archivos de vídeo.

- Podifier

# **Podsafe music, música para podcasts**

El término *podsafe music* hace referencia a la música que es "seguro" poder utilizar en un podcast sin vulnerar derechos de autor o estar sometido al pago de royalties por su utilización con ese fin.

Esta podría ser una lista de lugares donde encontrar música *segura* para podcasts:

- $\circ$  Creative Commons: buscador de música (y todo tipo de documentos) licenciados bajo alguna licencia CC
- Magnatune.com: discográfica que licencia todo su catálogo bajo Creative Commons y además permite expresamente su utilización en podcasts.
- Archive.org: La Biblioteca de Internet, dispone de alojamiento para todo tipo de trabajos de audio bajo dominio público o licencias CC, incluídos podcasts. Ofrece a los músicos y discográficas la posibilidad de alojar sus trabajos gratuitamente y difundirlos. Dispone de secciones como Open Source Audio o live music.
- $\circ$  LaMundial.net: en la sección By the face reseña trabajos de grupos que distribuyen su música bajo licencias CC. Conviene verificar en la web del grupo el tipo de licencia.
- Podsafe Music Network: música para podcast en Podshow.com. Consejo: usa sólo la que esté licenciada bajo Creative Commons o una licencia similar
- Musique Libre: música, sobre todo en francés, bajo licencia CC
- MusicaLibre.info: música libre, principalmente en español. No indica licencia.
- Jamendo: música, sobre todo en francés, bajo licencia CC
- $\circ$  Opsound: música libre, gran variedad en electrónica, instrumental y experimental bajo licencia CC
- Podsafe audio: música bajo licencias CC

[Estamos trabajando en esta pagina. Sugerencias bienvenidas]

Enlaces relacionados:

- Foro sobre música en podcasts
- Sección de Música en Recursos de Podcast-es.org

# **Música electrónica libre en Obscure**

Si os gusta la música electrónica en obscure.ch es posible descargar y escuchar música libre de estilos Techno, Tech-House, Electro, House, Hip Hop, Ambient y Drum & Bass. Es posible escuchar un fragmento de la canción antes de descargarla. http://www.obscure.ch

# **Tupodcast, servicio para podcasts en español**

Tupodcast.com tiene varios planes en función de las necesidades de cada podcaster desde 1 a 8 Gb. de espacio en disco y siempre con transferencia ilimitada. Además en todos los planes se incluyen servicios de estadísticas con Urchin 5 Enterprise, fundamentales para cuantificar las descargas de los podcasts así como otras herramientas como webmail, antivirus y antispam en el correo electrónico y panel de control. CAPSiDE es la primera empresa de hosting que ofrece soluciones de Podcasting en España. TuPodcast.com ofrece soluciones a grandes grupos de comunicación, así como a medios de comunicación locales. CAPSiDE, empresa de consultoría en ingeniería de software, acaba de lanzar al mercado español la primera solución de hosting especializada en Podcasting. El servicio, englobado dentro de su gama de soluciones llave en mano, en modalidad ASP, ofrece diferentes alternativas, pensadas según el nivel de audiencia previsto, que van desde planes podcasting para periodistas freelance hasta los planes podcasting para grandes medios de comunicación. ¿Qué es el Podcasting? Podcasting es un anglicismo que surge de la unión de dos palabras, "iPod" y "broadcasting", que es la distribución de señales de audio y vídeo a un número de destinatarios (los oyentes) conformando una audiencia. El podcasting consiste en crear y distribuir archivos de sonido (generalmente en formato MP3) y poder suscribirse a ellos (mediante RSS) de forma que permita que un programa lo descargue para que el usuario lo escuche en el momento y lugar que quiera, generalmente mediante un reproductor portátil MP3. ¿Qué es el RSS? RSS significa "Really Simple Syndication". Es un formato indicado especialmente para lugares de noticias que se actualicen con relativa frecuencia, los documentos de los cuales están estructurados en canales. Se ha popularizado especialmente como un formato alternativo de difusión de weblogs. Para más información sobre este servicio, puede consultarse la página web: http://www.tupodcast.com Acerca de CAPSiDE: Fundada en 2001, CAPSiDE es una consultoría tecnológica que tiene por misión ayudar a las empresas a descubrir cómo pueden beneficiarse de las nuevas tecnologías para añadir valor a sus servicios, reducir costes y optimizar sus procesos internos. Entre los servicios que ofrece la compañía destacan la ingeniería de software, la consultoría legal en tecnologías de la información (TI) y el hospedaje de soluciones web, enfocado a mercados profesionales. Para más información: CAPSiDE marketing@capside.com Gran Via de les Corts Catalanes 414, 1º 4ª 08015 BARCELONA Tel. +34 902 877 803 Fax. +34 934 230 064 http://www.capside.com

# **Directorios de podcasts**

Estos son algunos directorios, agregadores y buscadores de podcasts. La idea de este listado es reunir los sitios donde se pueden encontrar podcasts y también dónde dar de alta un podcast para su promoción.

Si conoces alguno que no está incluído aquí, avísanos.

#### EN CASTELLANO / EN ESPAÑOL

- 1. podcast-es.org
- 2. podcastellano.com
- 3. elpodio.com
- 4. podcast.tk (noticia)
- 5. folcast (noticia)
- 6. apodo
- 7. Podsonoro (noticia)

#### POR PAÍSES

- 1. Argentina
- 2. Guatemala

Vlogs / videpodcasts

1. Vlogespanol

#### 10 PRINCIPALES EN OTROS IDIOMAS\*

\*Según ranking Alexa 12/09/05 en PodcastingNews.com

- 1. podcastalley.com
- 2. odeo.com
- 3. podcast.net
- 4. ipodder.org
- 5. podcastingnews.com
- 6. libsyn.com
- 7. podcastpickle.com
- 8. digitalpodcast.com
- 9. podcastdirectory.com
- 10. ipodderx.com

#### OTROS DIRECTORIOS

- blynkx.com
- getapodcast.com
- itunes.com
- pocketcasting.com
- podcastoutlaws.com
- podfeed.net
- podnova.com
- audio.search.yahoo.com

Otro listado muy completo es el de Podcasting News

En PodcastDirectory tienen un mapa de podcasts

Más directorios de podcast en un artículo publicado en Masternewmedia. Aviso: en este último también se incluyen directorios no específicos para podcasts.

# **directorios/buscadores de podcasts**

Robin Good publicó una lista de directorios y buscadores de podcasts. Esta es.

### **Fluctu8 agregador web de podcasts**

Comienza su andadura un nuevo agregador web en fase beta llamado Fluctu8. Esta especializado en podcasts y soporta los formatos MP3, OGG y FLAC. en cuanto al formato de los feeds soporta RSS y ATOM. Los podcasts se organizan en categorías y por fecha de actualización y permite la búsqueda de fuentes por temas o palabras clave. Los resultados son supervisados por lo sresponsables del sitio para asegurar un nivel de calidad y evitar envíos falsos. - Web Fluctu8

### **Promociones de podcasts**

A continuación se muestran las promociones de podcasts en español que puedes incluir en tu podcast. Para evitarnos problemas a todos sólo se admiten promos con música y contenidos licenciados bajo Creative Commons (o una licencia similar tipo Coloriuris) o dominio público.

Si tienes un podcast y quieres agregar tu promo a la lista, puedes ponerte en contacto con los editores o poner un comentario indicando la url del podcast y de la promo.

Para descargar una promo, usa el botón derecho y la opción Guardar (enlace) como...:

Dirección del Podcast: direción de las promos

- Boapodcast: promo1 | promo2 | promo3
- Codexcast: promo1 | promo2
- Comunicando: promo1 | promo2
- Dime tú: promo1
- El Bloguipodio: promo1 | Katrina
- El Rincon de Laura: promo1
- Emigrando: promo1
- La Tribu 88.7 FM: promo1
- Registros Akásicos: promo1
- Soliloquios: promo1
- Viajes a tu aire: promo1
- eduangi.com: promo1
- PublicoObjetivo.org: promo1
- Esquiva Esto: promo1 || promo2 || promo3
- El taller de Watto: promo1
- Cabreados: promo 1
- Fuera de Orbita: promo 1
- Geografia para llevar: Promo 1
- Relatame: Promo 1
- La Aradio: Promo 1
- Bbsfidonet: Promo 1
- Tifloclub: Promo 1
- Europodcasting: Promo 1 Promo 2 Promo 3
- 5 minutos con Nena: Promo 1
- Asi de simple: Promo 1 (128 Kbps) Promo 1 (64 Kbps)
- Confusion en Radio Esperantia|Promo 1|Promo 2|Promo 3
- La Berenjena: Promo 1
- Entre amigos: Promo 1
- Aspirante| Promo 1|Promo 2
- Desde el matadero: Promo 1
- Simfoony Podcasting: promo1 || promo2
- Mochileando: promo1

Otras páginas con promos de podcasts:

- El Bloguipodio con reproductor en Flash que permite escuchar las promos.
- Podcastpromos: es un foro donde publicar tu promo (en inglés).
- Promopicker: alojamiento gratuito de promos de podcasts hasta 5 Mb. Ver artículo.